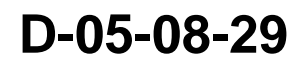

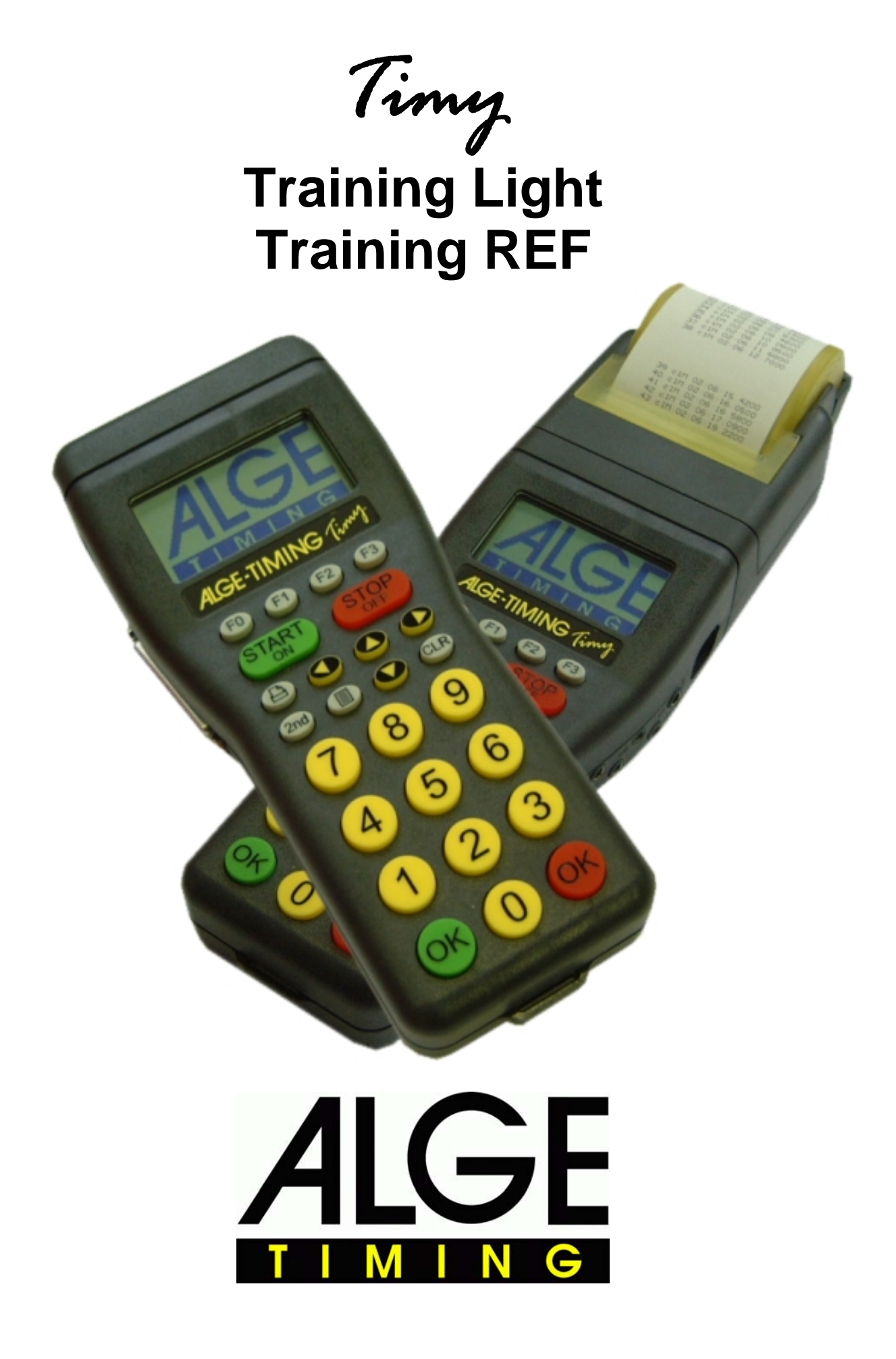

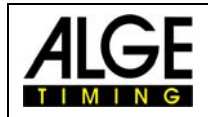

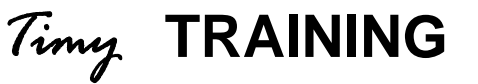

## **Table of contents**

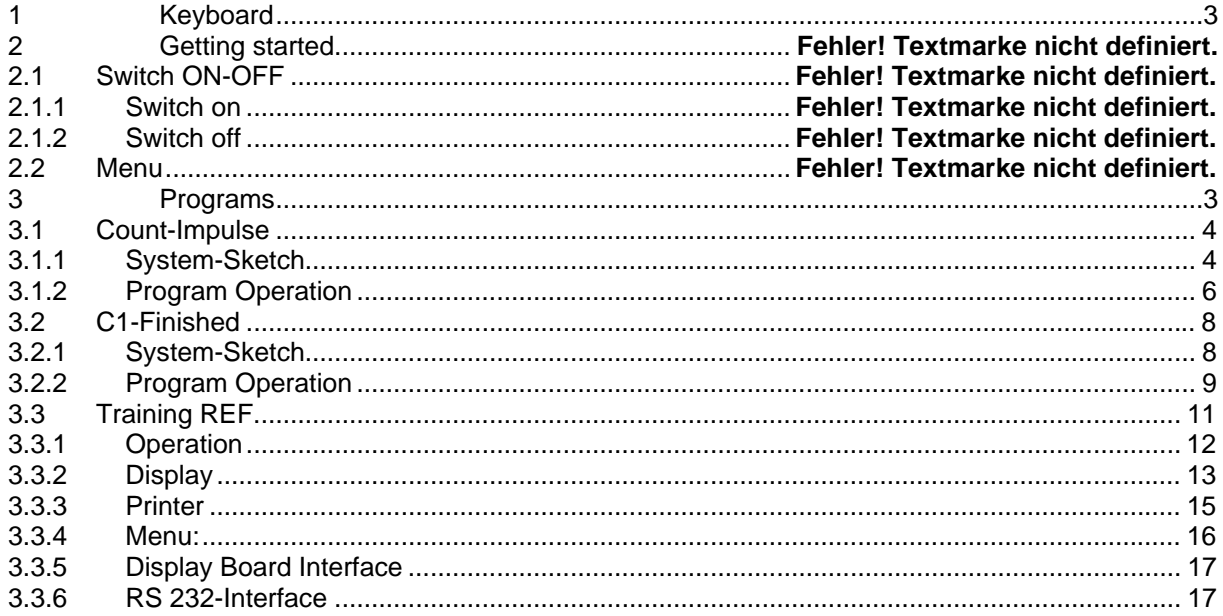

Technical changes reserved!

ALGE Timy manual copyright by:

**ALGE Timing GmbH & Co KG** Rotkreuzstrasse 39 A-6890 Lustenau www.alge-timing.com

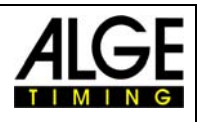

## <span id="page-2-0"></span>**1 Keyboard and getting started**

See Timy manual "GENERAL"

## **2 Programs**

Any Timy has various software included as standard. Whenever you update your Timy all the programs will be updated. Each program has its own manual. You can download any actual manual from our website [www.alge-timing.com.](http://www.alge-timing.com/)

The program *Training Light* has two separate program parts to use the timing device specificly for your use. The program Training Light is a free program and always available.

- **Impuls-counter** will finish the run after a desired amount of impulses.
- **C1-End** will finish the run as it receive an impulse on channel C1(stop)

The program *Training REF* is a program especially designed for Ski training with teams. This program is not a free program and you can only select it if you input a programspecific code. This code you can buy from your ALGE representative.

**Reference-timer** is a very complex program, developed together with the Austrian Ski Team. It allows that more than one competitor is on the slope for timing. The timing impulses are given to the correct racer by checking different parameter internal.

<span id="page-3-0"></span>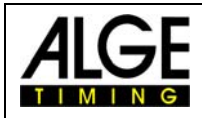

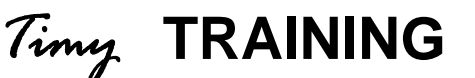

## **2.1 Count-Impulse**

This program is developed for training with several measuring-points on one single channel or different channels. It is only possible to measure one competitor on the slope at a time.

### *2.1.1 System-Sketch*

Depending on the Sport you want to use your Timy, the peripheral devices can vary. Subsequently, we will show you some possible system-setups for different sports.

#### **2.1.1.1 Skiing**

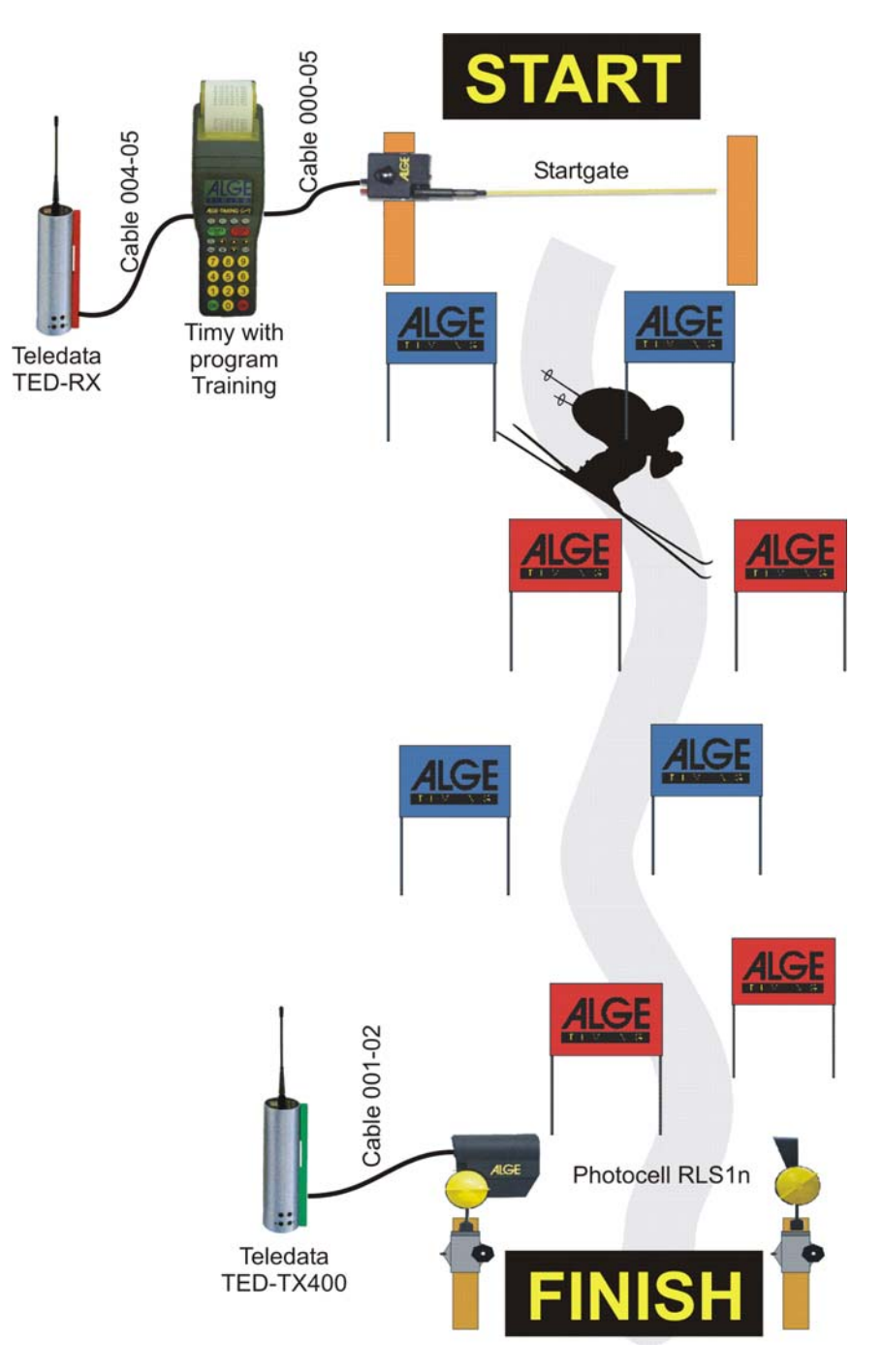

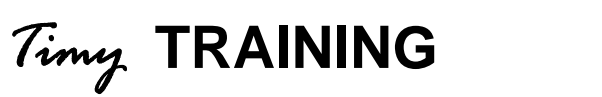

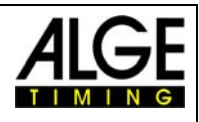

## **2.1.1.2 Athletic (Running)**

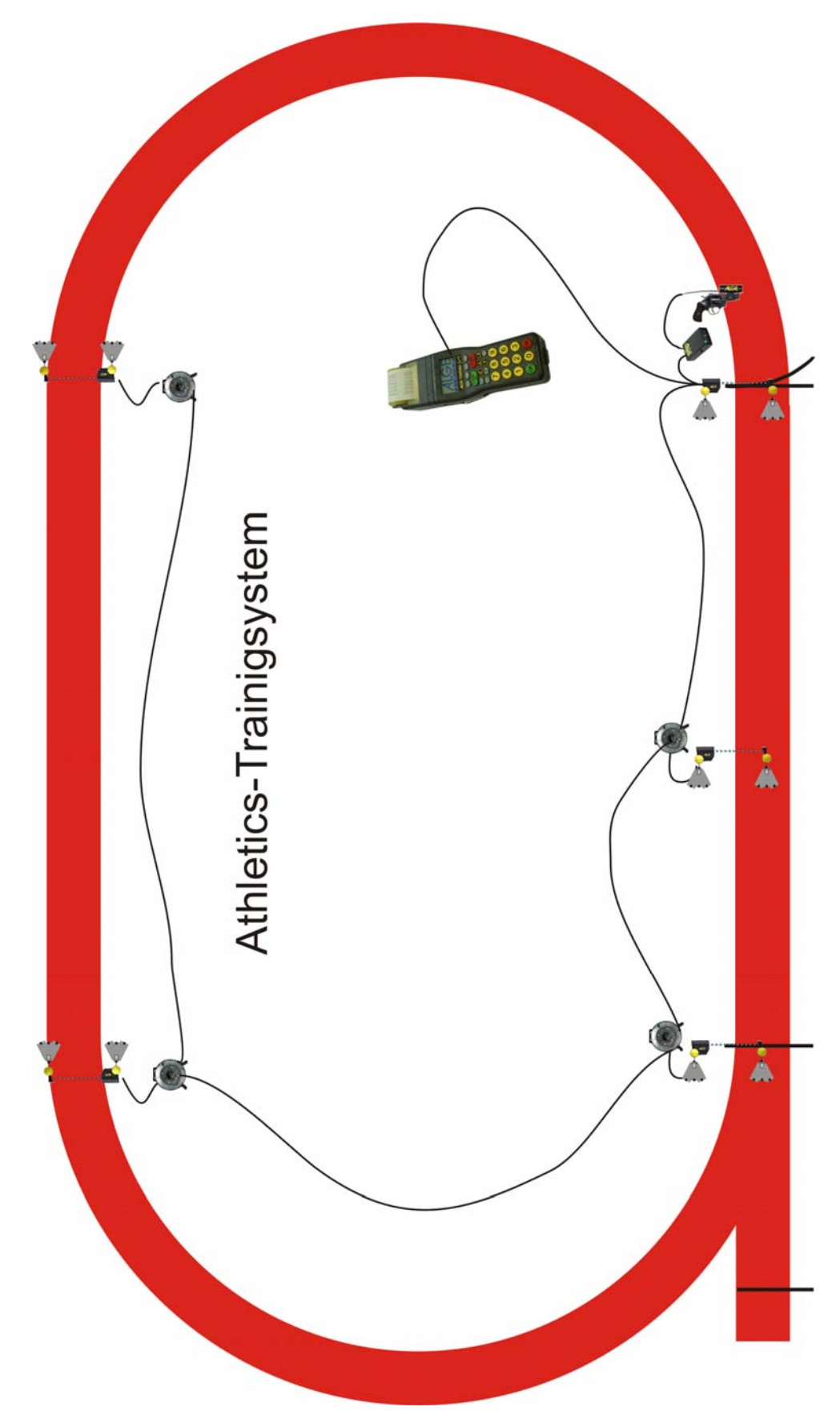

<span id="page-5-0"></span>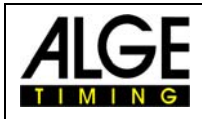

## *2.1.2 Program Operation*

- Select program <TRAINING LIGHT>
- Select program <COUNT-IMPULSE>
- Impulses: Input the amount of impulses between 1 and 9999. If you input 1 impulse, it stands for start and finish. If you input 2 impulses, it stands for start, 1 intermediate time, and finish. If you input 2 impulses, it stands for start, 2 intermediate times, and finish.
- Clear the memory with key  $\circledR$  or  $\circledR$  and press key  $\circledR$  or  $\circledR$  (red or green).
- Input the time of day and date for synchronisation and confirm it with  $^{(96)}$ ,  $^{(96)}$  (green or red) or  $\circledR$ . Make a synchronisation start (e.g. with key START  $\circledR$
- You are ready to start the timing. For the start impulse you need always channel C0. For intermediate times and finish times you can use any channel (including C0).
- After a competitor has reached the finish, the timer resets and goes to the next IDnumber. Of course you can input any 4 digit ID-number.
- It is possible to start the same ID-numbers more than once. Intermediate times always a continuous number of intermediate time show at the display and printer. The finish time shows how many times the same competitor had started (e.g. at the  $3<sup>rd</sup>$  run it shows 3).

#### **Important Adjustments:**

- Select a suitable display time in the menu: press menu, display, and delaytime 1. You can select any time between 0 and 99 seconds.
- Select a suitable delay time in the menu: press menu, channels, internal, and DELAY START CO, and DLEAY C1-C9.
- Select a suitable automatic time in the menu: press menu, gerneral, STN-Automatic, Automatic-Time, and AUTOTIME-MIN, as well as AUTOTIME-MAX. If you select one of these adjustments you can avoid wrong finish impulses. The finish impulse (last impulse) is only valid if it is in within the AUTOTIME window (e.g. between 30 and 40 seconds).

#### **2.1.2.1 Display**

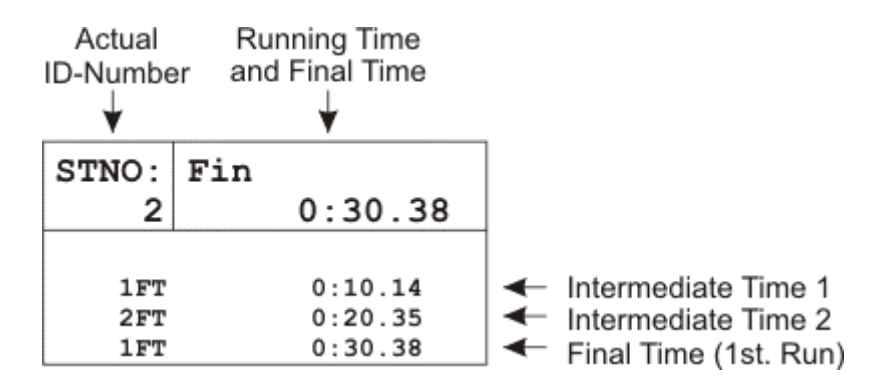

If you input a ID-number (competitor) that had already a run before (or more runs) it shows all times of this competitor on the display. With the arrow key  $\bullet$  and  $\bullet$  you can see all times of the competior. This is also a nice function to check the previous times for an athlete.

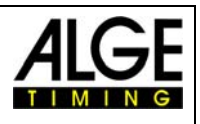

#### **2.1.2.2 Printer**

With the Timy P and Timy PXE you can print all data of the training.

It is possible to print online or to print all data after the training. Especially with bad weather (rain, snow) you should switch the printer off and print the results after the training. To switch the printer off, press the key menu and select <PRINTER>, <PRINTER MODUS>, and <PRINTER OFF>. Do the same to activate the printer again, but select <PRINTER ON>.

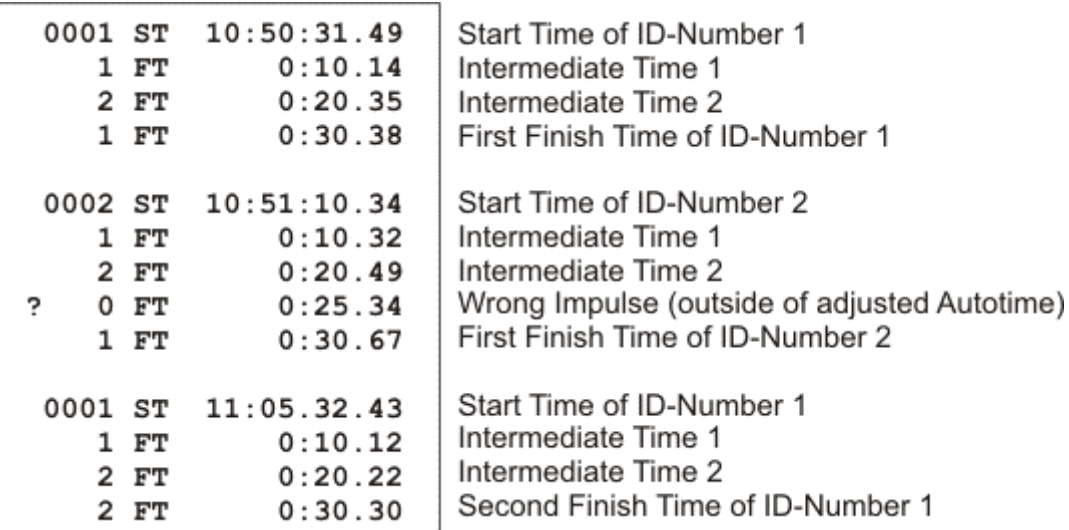

To print the data at a later point go into the menu and select <CLASSEMENT> and <ALL>.

<span id="page-7-0"></span>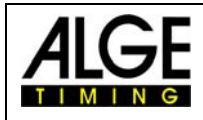

## **2.2 C1-Finished**

This program is developed for training with several measuring-points for different timing channels. The start timing channel is always C0, the finish timing channel is always C1. For intermediate time you can use C2 up to C8.

Compared to the Count-Impulse this program needs more cabling, but due to the different cannels you always know which impulse device (e.g. photocell) was triggered.

### *2.2.1 System-Sketch*

Depending on the Sport you want to use your Timy, the peripheral devices can vary. Subsequently we will show you some possible system-setups for different sports.

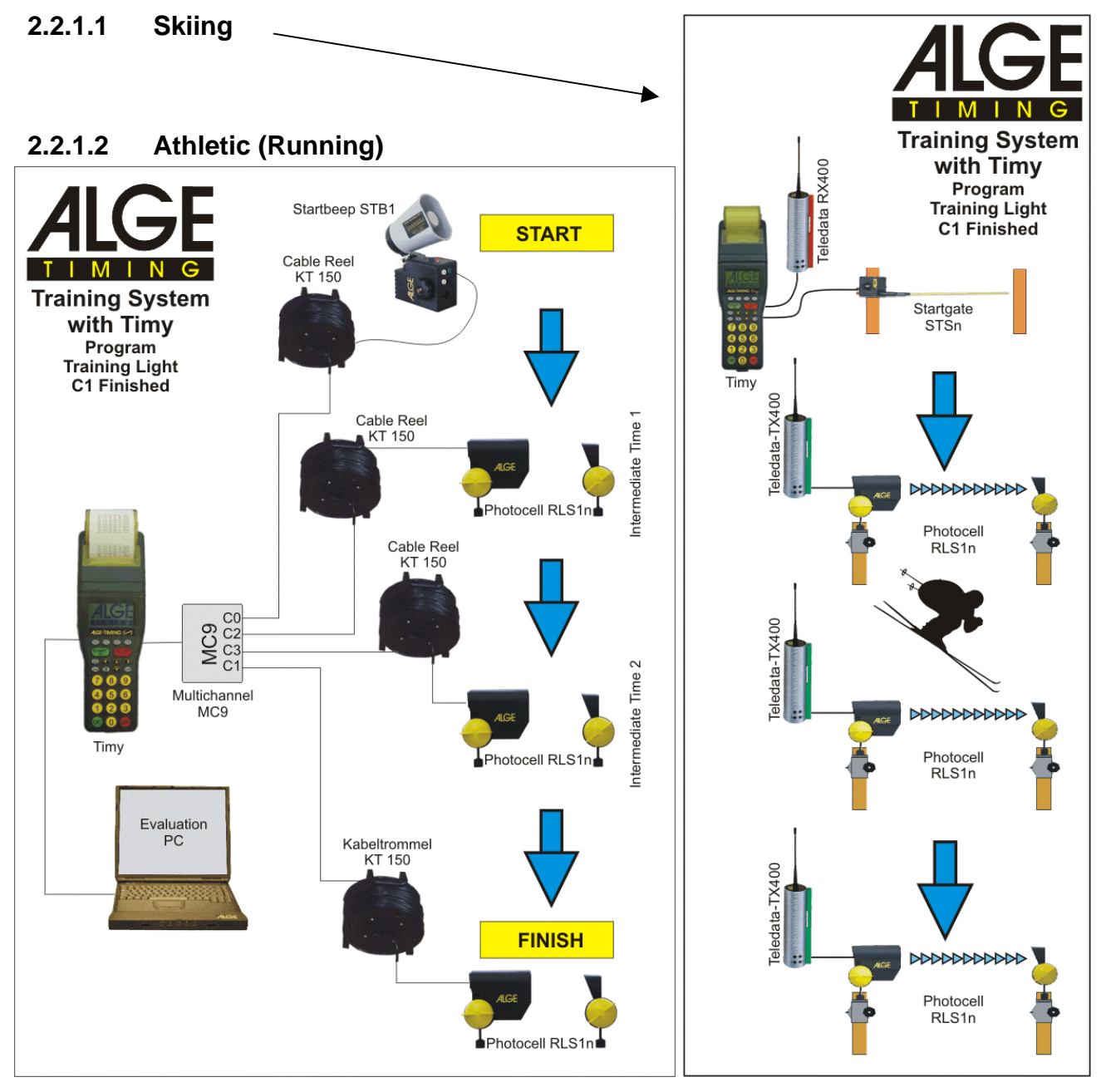

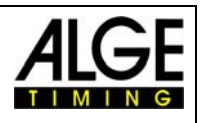

### <span id="page-8-0"></span>*2.2.2 Program Operation*

- Select program <TRAINING LIGHT>
- Select program <C1-FINISHED>
- Clear the memory with key  $\circledcirc$  or  $\circledcirc$  and press key  $\circledcirc$  or  $\circledcirc$  (red or green).
- Input the time of day and date for synchronisation and confirm it with  $\frac{d}{dx}$ ,  $\frac{d}{dx}$  (green or red) or  $\circledR$ . Make a synchronisation start (e.g. with key START  $\circledR$
- You are ready to start the timing. For the start impulse you need always channel C0. For intermediate times use different channels from C2 up to C8. For the finish time use channel C1.
- After a competitor has reached the finish, the timer resets and goes to the next IDnumber. Of course you can input any 4 digit ID-number.
- It is possible to start the same ID-numbers more than once. Intermediate times always a continuous number of intermediate time show at the display and printer. The finish time shows how many times the same competitor had started (e.g. at the  $3<sup>rd</sup>$  run it shows 3).

#### **Important Adjustments:**

- Select a suitable display time in the menu: press menu, display, and delaytime 1. You can select any time between 0 and 99 seconds.
- Select a suitable delay time in the menu: press menu, channels, internal, and DELAY START C0, and DLEAY C1-C9.
- Select a suitable automatic time in the menu: press menu, gerneral, STN-Automatic, Automatic-Time, and AUTOTIME-MIN, as well as AUTOTIME-MAX. If you select one of these adjustments you can avoid wrong finish impulses. The finish impulse (last impulse) is only valid if it is within the given AUTOTIME window (e.g. between 30 and 40 seconds).

#### **2.2.2.1 Display**

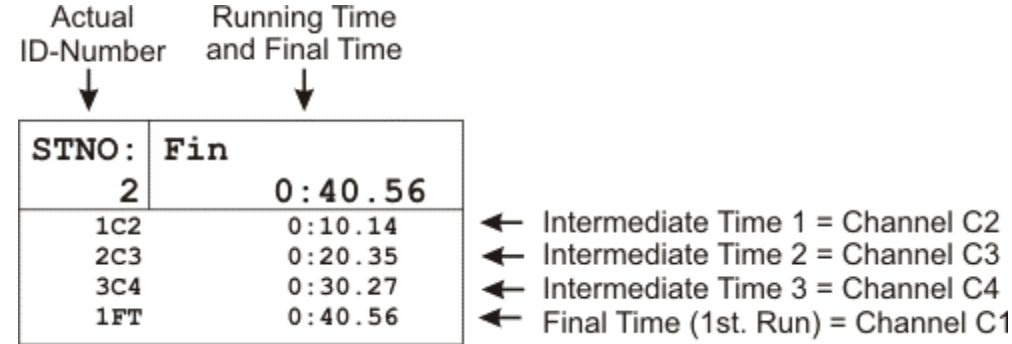

If you input a ID-number, on which one or more rims are already saved, it shows all times of this competitor on the display. With the arrow key  $\bullet$  and  $\bullet$  you can see all times of the competior. This is also a nice function to check the previous times for an athlete.

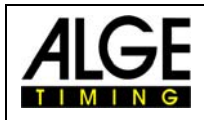

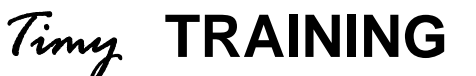

#### **2.2.2.2 Printer**

With the Timy P and Timy PXE you can print all data of the training.

It is possible to print online or to print all data after the training. Especially with bad weather (rain, snow) you should switch the printer off and print the results after the training. To switch the printer off, press the key menu and select <PRINTER>, <PRINTER MODUS>, and <PRINTER OFF>. Do the same to activate the printer again, but select <PRINTER ON>.

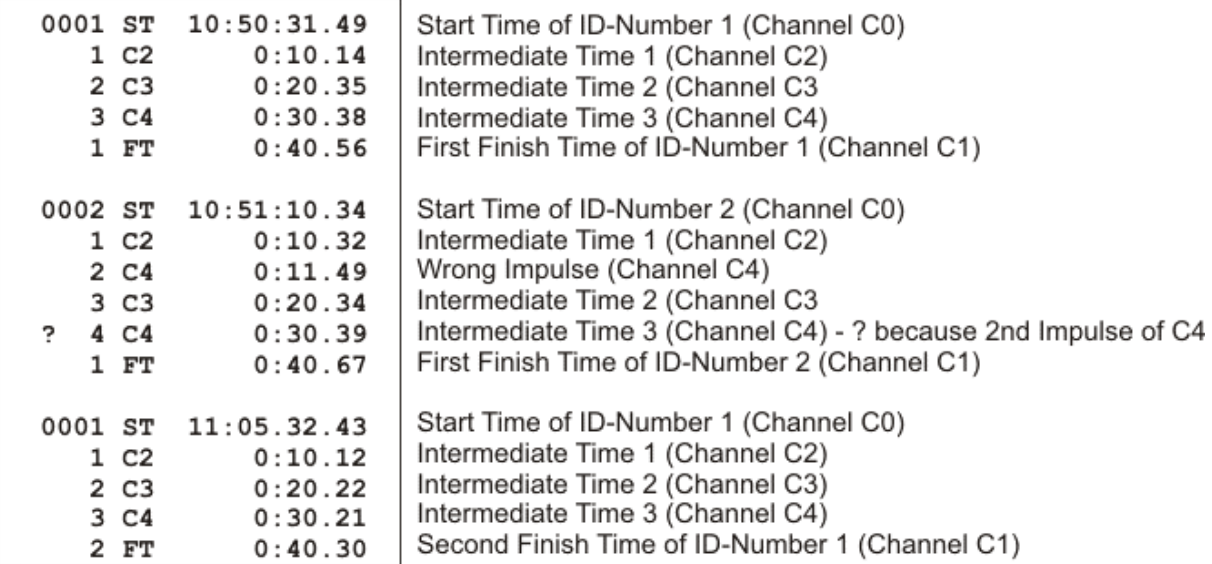

To print the data at a later point go into the menu and select <CLASSEMENT> and <ALL>.

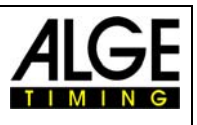

## <span id="page-10-0"></span>**2.3 Training REF**

This program is not a standard program of the Timy and you have to purchase it at your ALGE-dealer.

The software is designed for skiing. It allows to time a couple of races at the same time on the slope. The complete timing is done automatically. It is possible to connect up to 9 impulse devices (e.g. photocells), that means start, up to 7 intermediate times and finish. Each impulse device has its own channel.

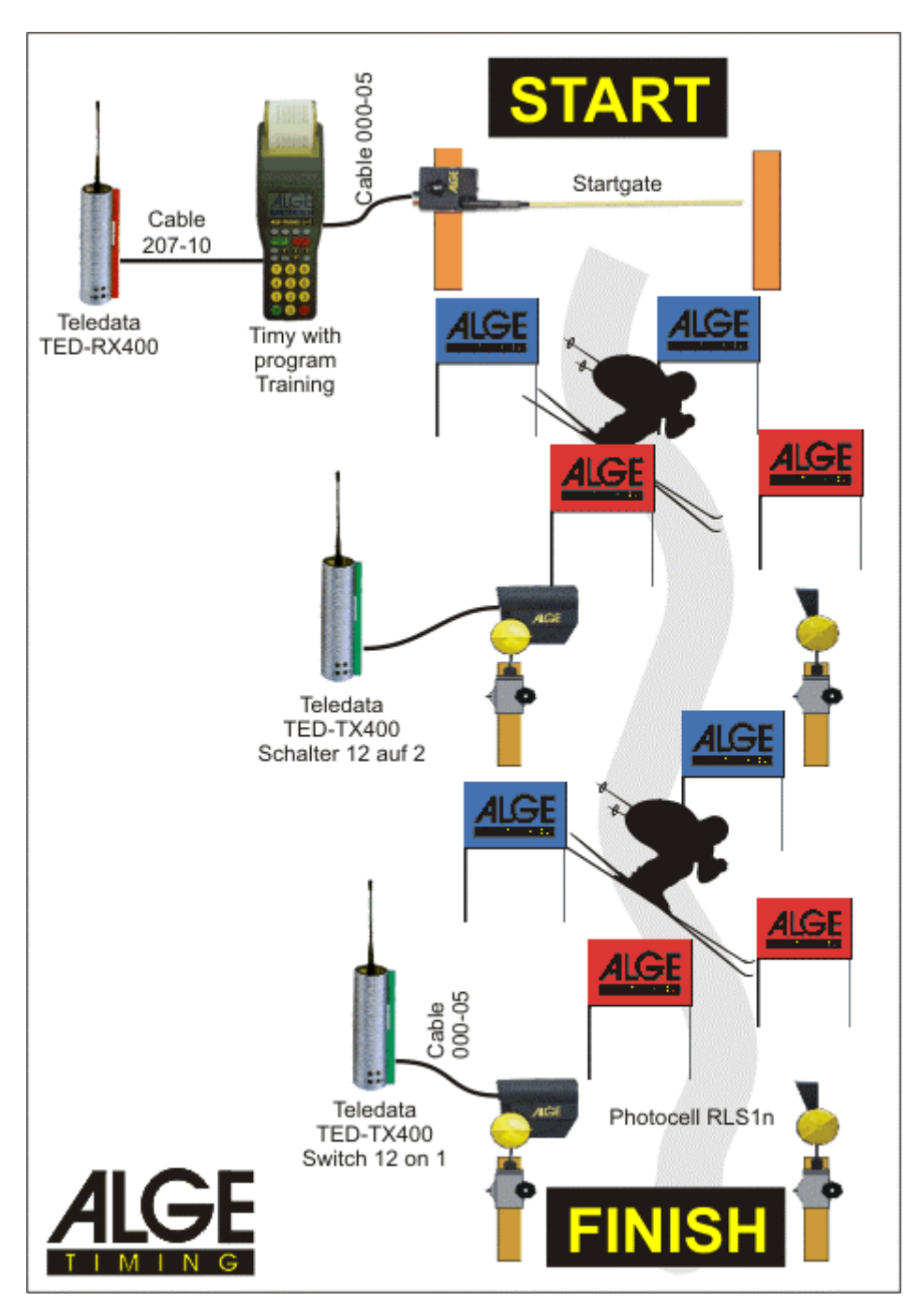

<span id="page-11-0"></span>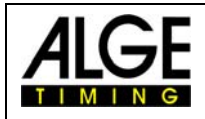

### *2.3.1 Operation*

#### **2.3.1.1 Pre-adjustments**

The program Training REF needs some adjustments and a reference run before you start the timing. Make the adjustments carefully and choose an average competitor for the reference run. If you do these preparations correctly you will have a smooth and easy-going training.

- Select program <Training REF>
- Clear the memory with key  $\circledast$  or  $\circledast$  and press key  $\circledast$  or  $\circledast$  (red or green).
- Input the time of day and date for synchronisation and confirm it with  $\frac{d}{dx}$ ,  $\frac{d}{dx}$  (green or red) or  $\circledR$ . Make a synchronisation start (e.g. with key START  $\circledR$
- You can make now the following adjustments:

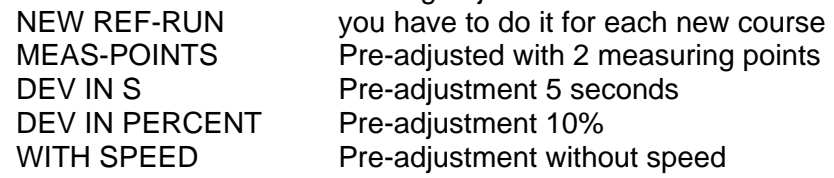

#### **NEW REF-RUN**

The reference run should be done by an average athlete. The times of this runner are reference and should be average. If the times are too good or too bad, your other athlets may be out of the accepted limit and it will not use the time as valid. It is also very important that the reference runner has all impulses!

#### o **MEAS-POINTS**

Before you do the reference run, it is necessary to input the amount of measuring points.

You can have any amount of measuring points between 2 and 9. 2 measuring points: start and finish impulse 9 measuring points: start, 7 intermediate points, finish

You can use the channels in any sequence.

#### o **DIV IN S and DIV IN PERCENT**

The deviation of each runners time to the reference time is given in seconds and percent. It always takes the higher value. If a time exceed both values, than this time is not valid.

#### o **WITH SPEED**

It is possible to measure at each timing point the speed as well. The speed is measured with two photocells that use the same timing channel. The distance between the photocells has to be 10 m.

- o After the reference run, the Timy calculates the minimum start intervall time. This is calculated so that it is never possible that two competitors can be at the same photocell within the allowed time. The minimum start intervall time is used to allow a new start. As soon as somebody is allowed to start the Timy makes a beep. It also shows an arrow in the start section of the display.
- o The Timy is locked for new starts until the start intervall time expires.
- $\circ$  If there are problems during the reference run, it is possible to repeat it. Select the menu and select <TRAINING-REF> and <NEW REF-RUN>

#### **Example:**

#### **Course with start, 2 intermediate times and finish (4 impulses):**

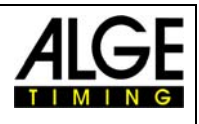

#### <span id="page-12-0"></span>**Reference Run:**

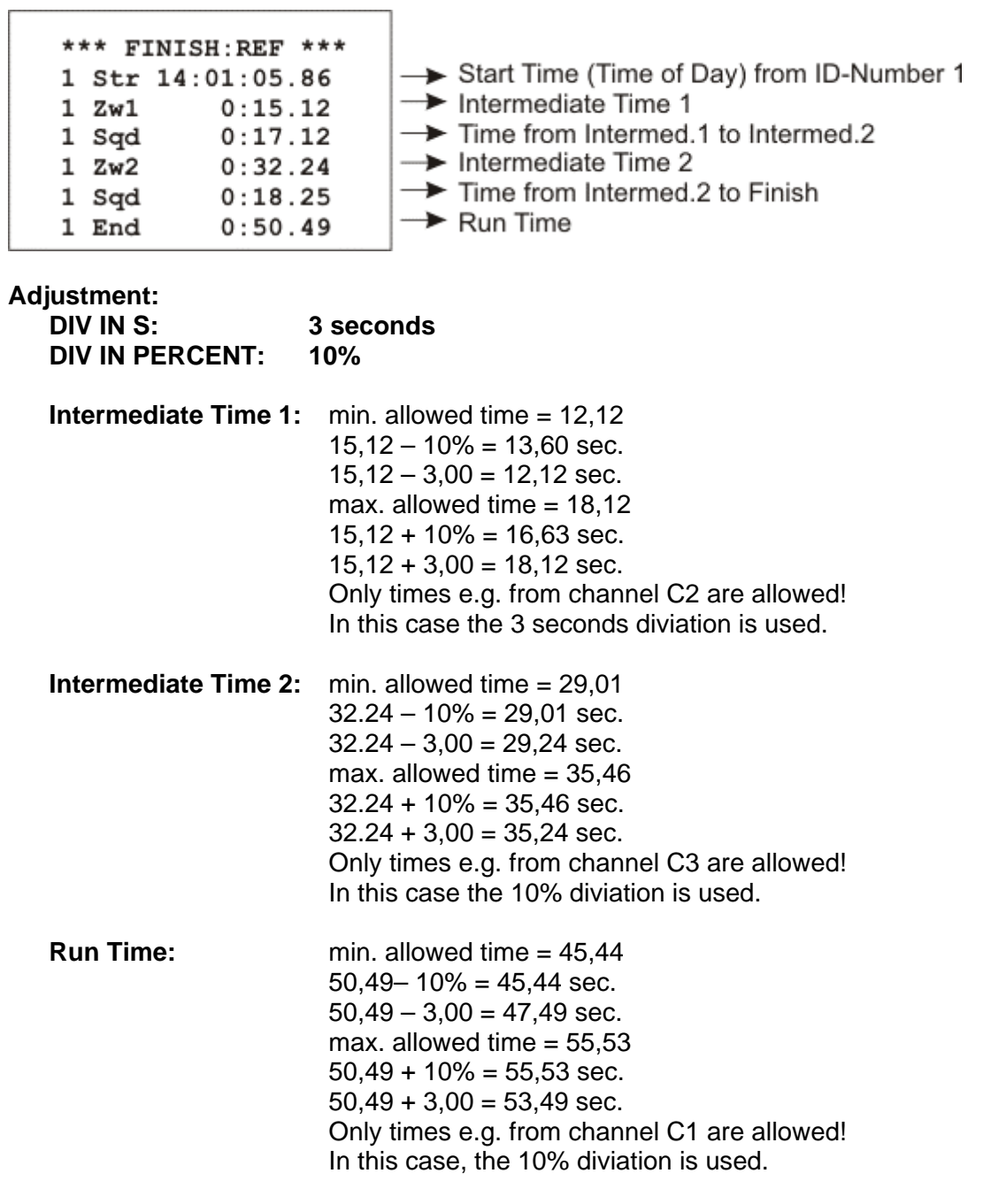

#### **Max. Start Intervall Time:**

The program TRAINING REF allows that you have more than one racer on course. The Timy gives a peep tone to signal that the next racer is allowed to go. Further an arrow in the ID-number part is indicating that the start is free.

#### **Attention:**

It is important to adjust the delay time (time after which a impulse is locked) to prevent multiple impulses at one photocell.

### *2.3.2 Display*

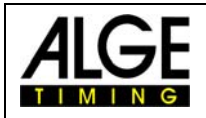

#### **Start Window Section:**

Shows the ID-No. of the next runner. An arrow up means that this number can start (start intervall time).

#### **Finish Window Section:**

Shows the ID-No. of the competitor on course. It also shows how many runs he had did. **List Window Section:** 

It shows the times in chronological order with the ID-number and channel.

#### **Run Time Window Section:**

It shows for each competitor on the corse the running time (up to four runners).

You can switch between the List Window Section and the Run Time Window section by pressing key  $\circledcirc$ .

#### **Example 1:**

Reference Run with List Window Section

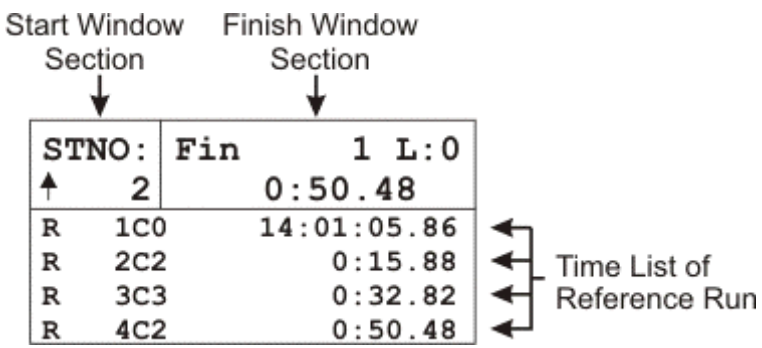

#### **Example 2:**

Timing with List Window Section

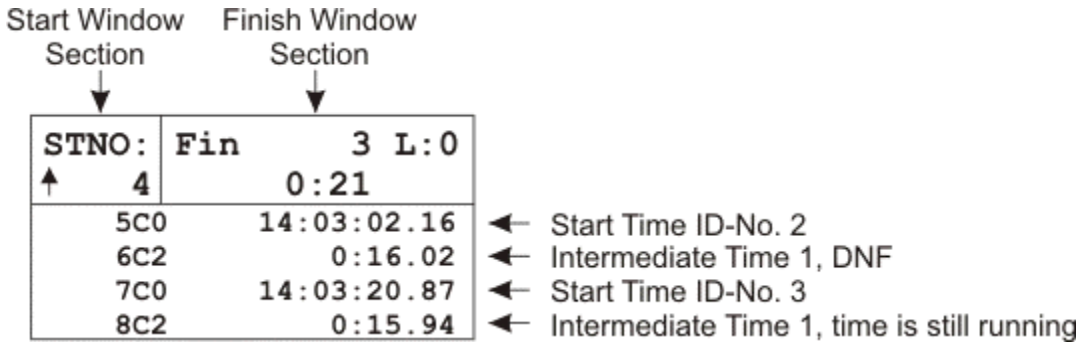

#### **Example 3:**

Timing with Run Time Window Section

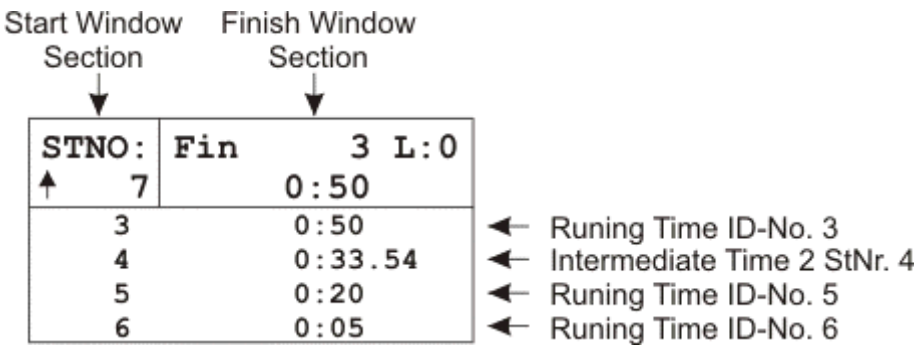

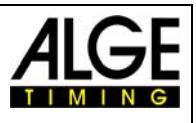

#### <span id="page-14-0"></span>*2.3.3 Printer*

It you use a Timy model with printer (Timy P or Timy PXE), it is possible to protocol the times. Using the Timy outside with bad weather conditions (rain, snow), we recommend to switch the printer off. It is possible to print the protocol of the times at a later point out of the memory.

#### **Online Printing:**

The Timy prints the times of a racer as soon as a racer reaches the finish or the maximum time expires.

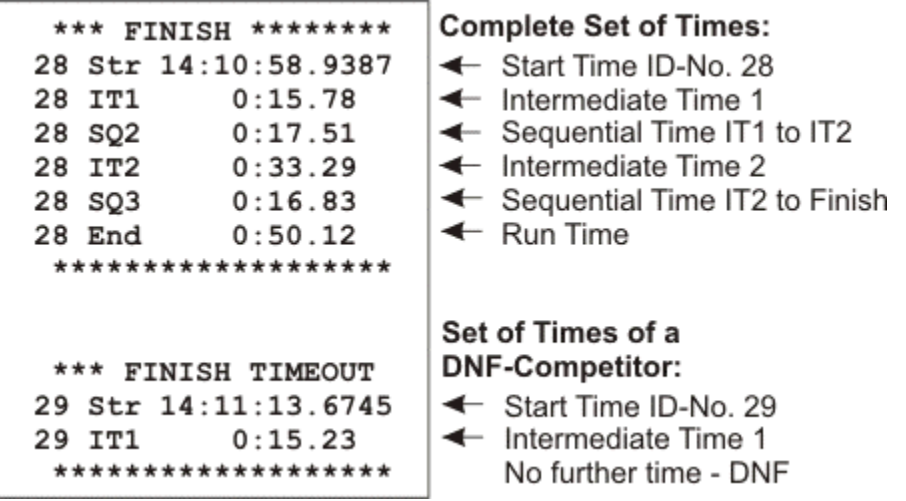

**The printing has the following look, if you also use speed measurement at intermediate times:** 

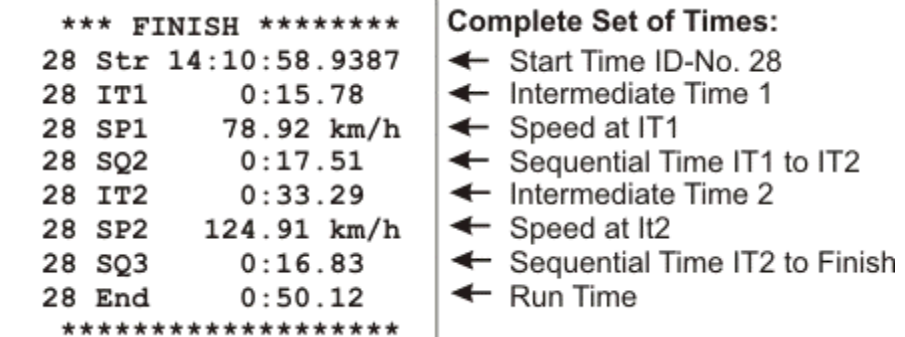

#### **Protocol Printing:**

It is possible to print a protocol of all times at any time (also after switching the Timy off and moving e.g. to the hotel). This feature helps especially if you do not want to use the printer during training (e.g. bad weather conditions). The protocoll mode prints all times in chronological order.

- Press key MENU
- Select <CLASSEMENT> and confirm with OK-key
- Select and confirm with red OK-key
- Select <PRINT MEMORY> and confirm with red OK-key
- Select <START> and confirm with red OK-key

<span id="page-15-0"></span>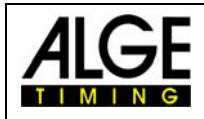

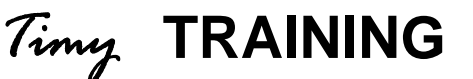

#### *2.3.4 Menu:*

You can select the following menu adjustments:

Page 16 Manual E-2004-10-15 **CLASSEMENT**  Output of protocol **GENERAL**  PREC-ROUNDING PRECISION 1 s 1/10 s 1/100 s 1/1000 s 1/10000 s ROUND **CUT**  UP ROUND LANGUAGE GERMAN **ENGLISH**  FRENCH ITALIAN ALGE-STANDARD SOFTWARE-REG **CHANNELS** INTERNAL DELAY START C0 DELAY C1-C8 BEEP **DISPLAY**  DELAYTIME 1 **INTERFACE** RS 232 MODE BAUDRATE SEND MEMORY **PRINTER**  PRINTER-MODUS PRINTER OFF PRINTER ON AUTO LINE FEED START-LOGO **PROGRAMS TRAINING-REF**  NEW REF-RUN MEAS-POINTS DEV IN S DEV IN PERCENT WITH SPEED **KEYBOARD-LOCK** 

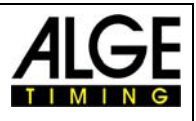

### <span id="page-16-0"></span>*2.3.5 Display Board Interface*

It shows always the same time as in the Finsih Window Section. After a finish arrival, the run time is shown for the duration of the adjusted Displaytime 1. Afterwards it shows the next racer .

It always shows the time with the highest running time on course, who is within the maximum allowed time.

### *2.3.6 RS 232-Interface*

All times will be sent online. It is also possible to resend the data of the RS 232 interface by using the <PRINTER> and <SEND MEMORY>.